# **FORMAÇÃO CONTINUADA EM MATEMÁTICA - FUNDAÇÃO CECIERJ/ CONSÓRCIO CEDERJ**

#### **Nome:** Lívia Ladeiras Freire

**Série/ Bimestre:** 1° ano/ 4° Bimestre **Grupo:** Grupo 2 **Tutor:** Rodolfo Gregório de Moraes **Matrícula:** 0950891-2

### **PLANO DE TRABALHO TAREFA 2 – Trigonometria**

### **INTRODUÇÃO**

O plano de ação foi elaborado para proporcionar uma atividade em que o aluno construa o objeto matemático (funções seno e cosseno) e possa identificar as alterações nas representações gráficas quando alteradas as suas variáveis.

#### **1. DESENVOLVIMENTO**

Para a consolidação dos conceitos de função seno e cosseno o plano de ação foi dividido em três partes: a primeira o aluno deverá criar funções com diferentes variáveis, depois representar no plano cartesiano utilizando recursos do Winplot e depois expressar as diferenças entre as variáveis e as representações gráficas obtidas.

#### **1.1. DESENVOLVIMENTO DA ATIVIDADE:**

- Nome da atividade: Relação entre as variáveis da Função seno e cosseno nas representações gráficas.

- Tempo de Duração: 200 minutos.

- Pré-Requisitos: Função seno, Função cosseno e Conhecimentos preliminares do software Winplot.

- Recursos Educacionais utilizados: Folha de Atividades I e Software matemático.

- Organização da Turma: Duplas.

- Objetivos: A atividade tem objetivo de possibilitar ao aluno analisar e identificar através do estudo de cada variável as alterações que ocorrem com os gráficos quando atribuídos diferentes valores para c e d. E verificar que atribuir valores para a variável D representa alterações nos períodos das funções e atribuir valores para C representa deslocamento horizontal do gráfico.

- Metodologia: O plano de ação foi dividido em três partes:

Parte 1: O aluno receberá uma folha para completar tabelas onde serão atribuídos valores para c e d. Para separar o estudo de cada variável, as Funções do Tipo I terão as variáveis a, b e c já definidas no exercício e o aluno deverá atribuir valores aleatórios para D. E as Funções do Tipo II terão as variáveis a, b e d já definidas e o aluno deverá atribuir valores aleatórios para c.

Parte 2: Os alunos deverão acessar o WINPLOT e abrir dois planos cartesianos. O primeiro será chamado de PLAN 1 e será destinado as representações das Funções do Tipo 1 (exercício 1) e o segundo será chamado de PLAN 2 e será destinado aos exemplos das Funções do Tipo 2 (exercício 2). As representações no mesmo plano cartesiano servirão para que o aluno verifique as variações dos períodos das funções, para os casos das Funções do Tipo I e o deslocamento horizontal para os exemplos das Funções do Tipo 2.

Parte 3: Após as criações de todos os gráficos do exercício 1 o aluno deverá relatar as alterações percebidas no gráfico. Após a descrição das alterações nos gráficos os alunos deverão representar as funções do exercício 2. E responder a pergunta de número 6.

Segue abaixo a maneira que a atividade será apresentada ao aluno

### **1.3. FOLHA DE ATIVIDADES**

Após as atividades no Winplot, vamos consolidar a utilização deste software com o estudo das Funções seno e cosseno. Sendo assim, vamos realizar uma atividade no Winplot para analisar as variáveis c e d nas funções 1+2sen (c+dx).

Siga o roteiro que o ajudará nesta análise:

**1.** Note que na tabela abaixo a variável C é fixa, então complete a coluna atribuindo valores aleatórios para a variável D e obtenha a nova função. DICA: Atribua valores consecutivos.

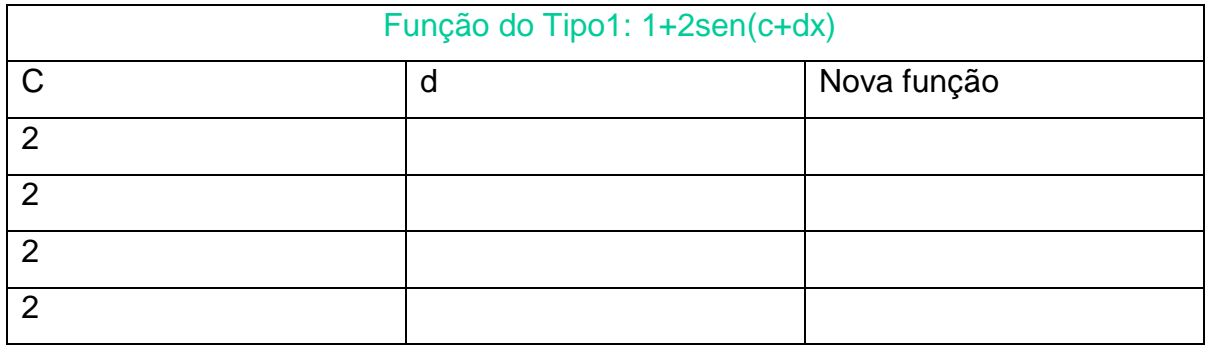

**2.** Note que na tabela abaixo a variável D é fixa, então complete a coluna atribuindo valores aleatórios para a variável C e obtenha a nova função..

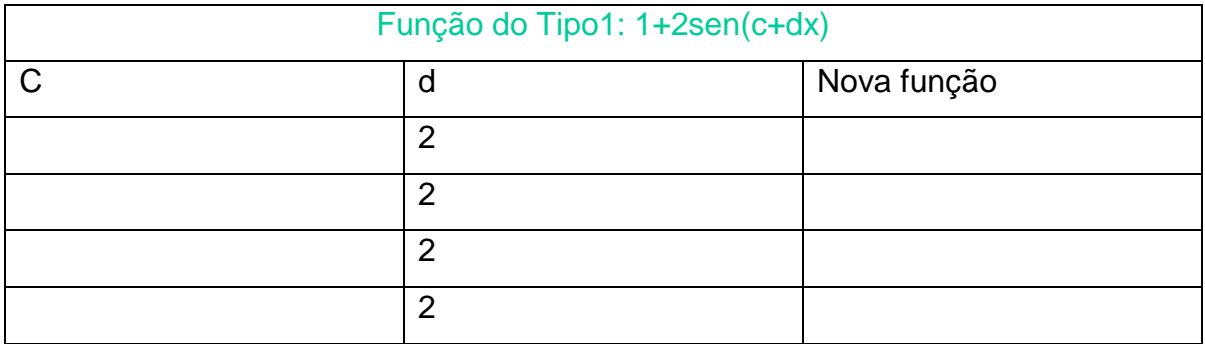

**3.** Represente as funções obtidas no exercício 1 no programa Winplot, conforme orientações a seguir:

- Abra o programa WINPLOT, clique em Janela e escolha a opção 2-D;

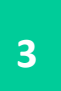

- Abrirá um plano cartesiano, este será chamado de PLAN 1 e será destinado as representações dos gráficos nomeados de Funções do tipo 1" (obtidos no exercício 1).

- Clique na opção Equação, escolha Equação Explícita e digite a 1° função obtida do exercício1.

- Dicas para representar funções. Para escrever seno deve escrever sin, ao invés de sen.

- Agora para criar as demais funções clique em Equação explícita e digite as outras duas funções obtidas no exercício 1.

**4.** A representação dos gráficos apresentou alguma mudança constante? Relate a alteração percebida.

**5.** Represente as funções obtidas no exercício 2 no programa Winplot:

- Abra o programa WINPLOT, clique em Janela e escolha a opção 2-D" .

- Abrirá um plano cartesiano, este será chamado de PLAN 2 e será destinado as representações dos gráficos nomeados de Funções do tipo 2" (obtidos no exercício 2).

- Posicione o PLAN 2 arrastando-o ao lado do PLAN 1.

- Clique na opção Equação, escolha Equação Explícita" e digite a 1° função obtida do exercício 2.

- Dicas para representar funções. Para escrever seno deve escrever sin, ao invés de sen.

- Agora para criar as demais funções, clique em Equação explícita e digite as outras duas funções obtidas no exercício1.

**6.** A representação dos gráficos apresentou alguma mudança constante? Relate a alteração percebida.

**7.** Refaça os exemplos acima alterando de seno para cosseno e descreva se ocorreram mudanças.

**4**

## **AVALIAÇÃO**

A avaliação considera o desenvolvimento cognitivo do aluno mediante a verificação das respostas contidas nas atividades propostas na Folha de Atividades I.

## **REFERÊNCIAS**

IEZZI, Gelson. Matemática e Realidade – 9° ano, São Paulo: Atual Editora, 2005.

PAIVA, Manoel. Matemática Volume , São Paulo: Editora Moderna, 2009.